## Integrate Calendar's from Colorado District to your I Phone

**Computer** 

### Open Breeze

Open Events

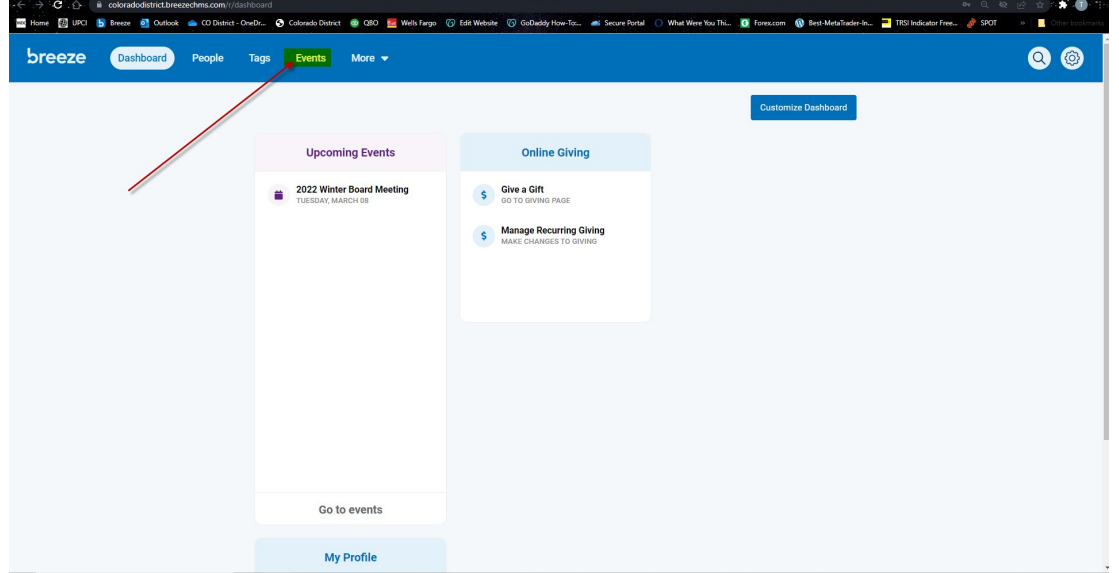

Small Gear on left side of calendar

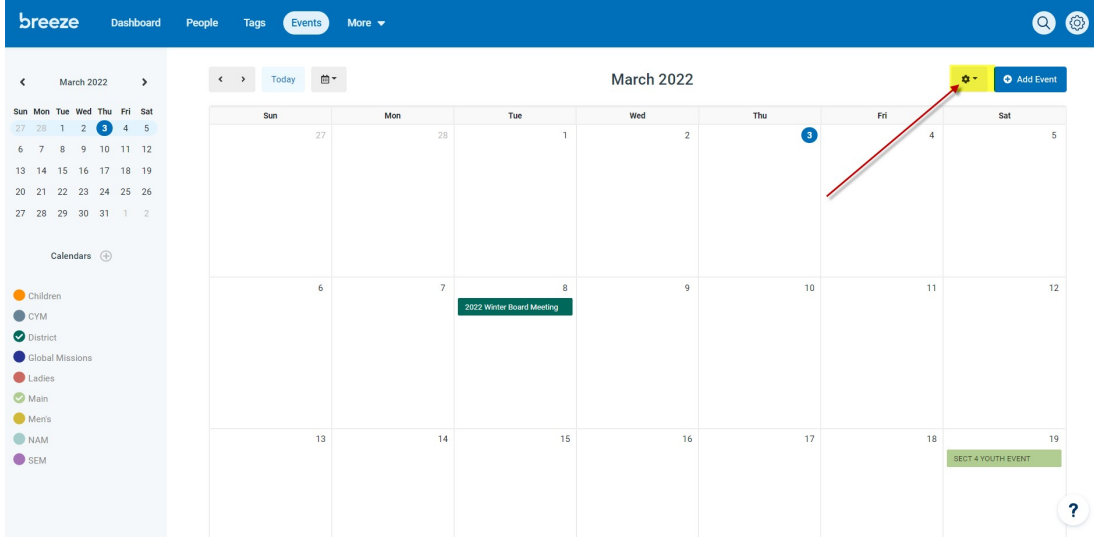

Drop down menu: Calendar Integration

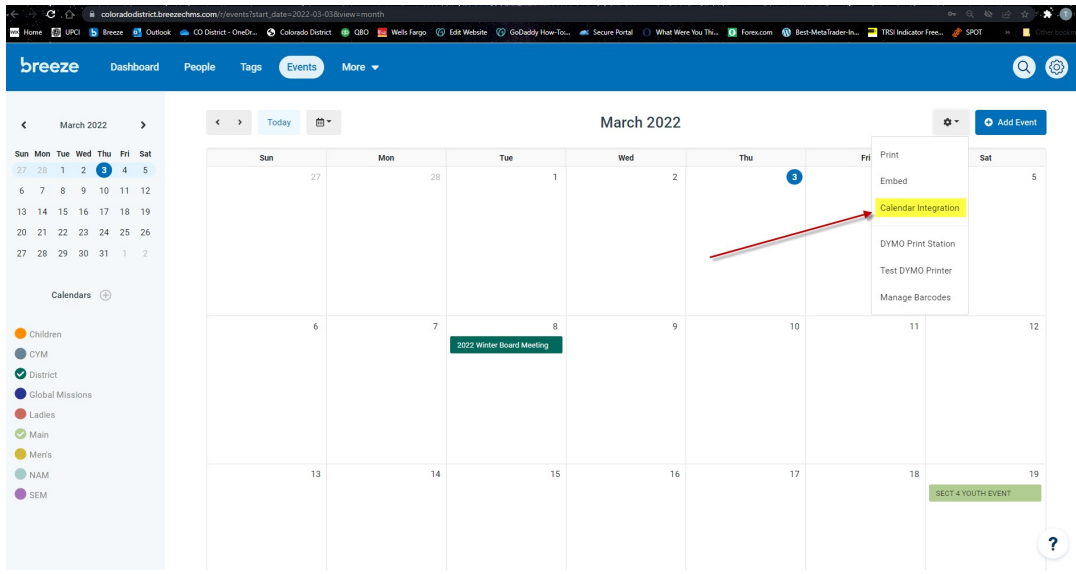

# Open Breeze to External Calendar

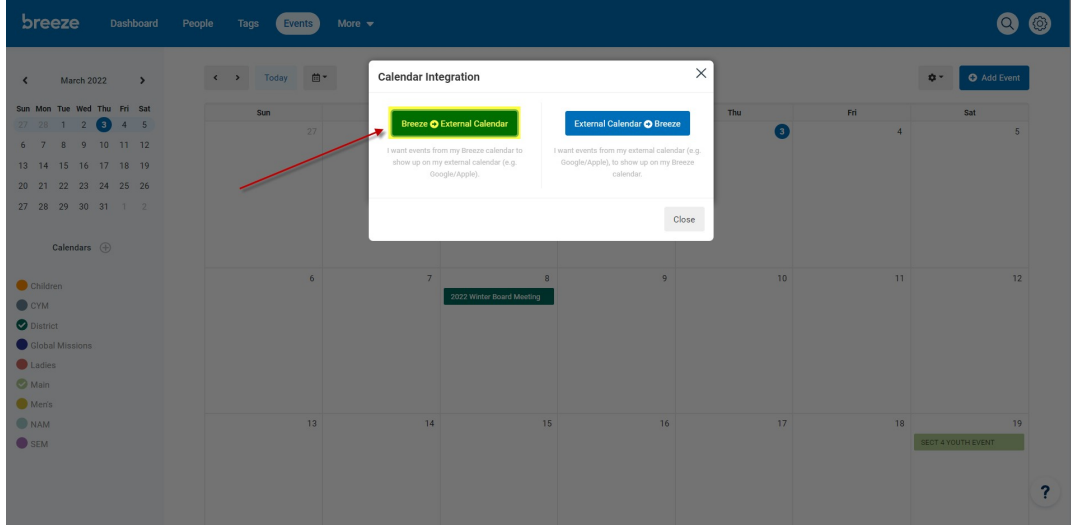

Copy URL link and email it to yourself.

### **Calendar Integration**

Below you will find iCal addresses for each of your Breeze calendars. The iCal format is a standard that many different calendar platforms can read, including Google Calendar and Apple Calendar. Copy the address below and provide it to your Google Calendar, Apple Calendar, or other iCal compatible calendar.

X

Google Calendar (& Android) Instructions Apple Calendar (& iPhone/iPad) Instructions

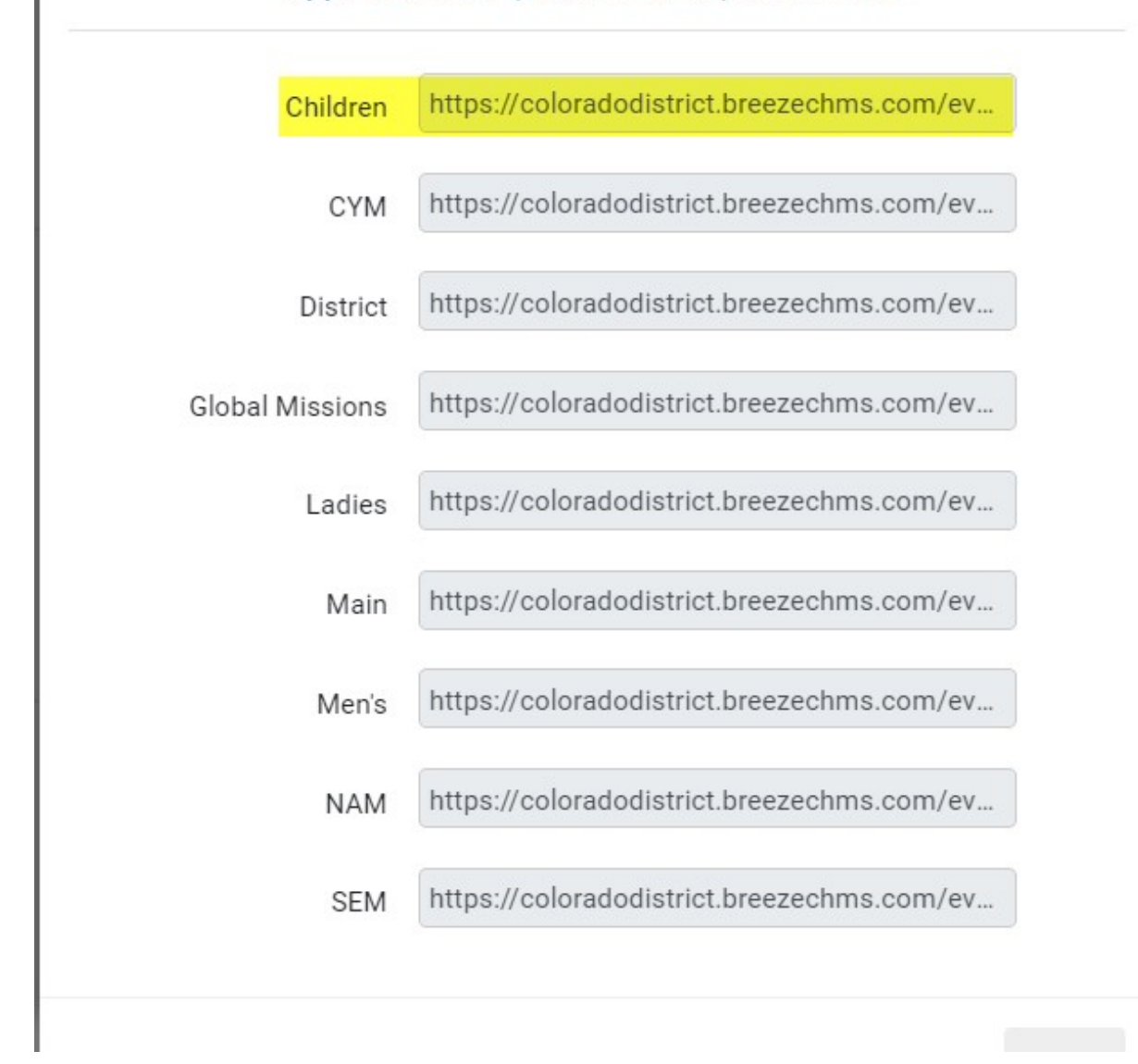

## Go to I Phone

#### Go to Email and copy link Go to Settings Scroll down to Calendar

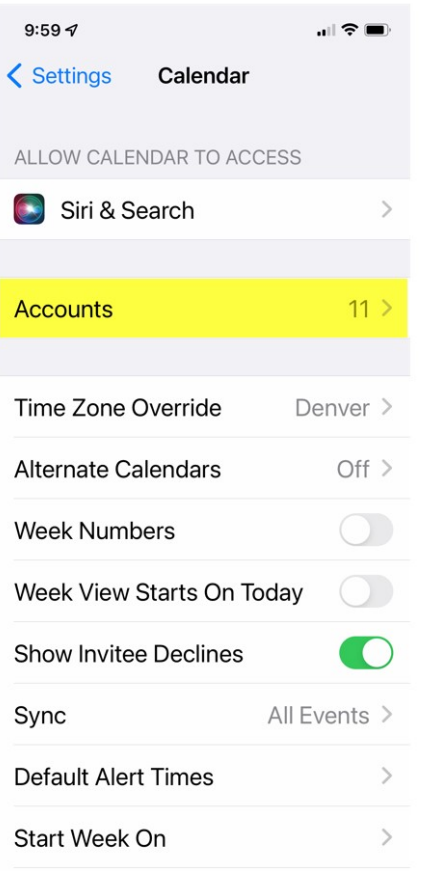

### Open Accounts

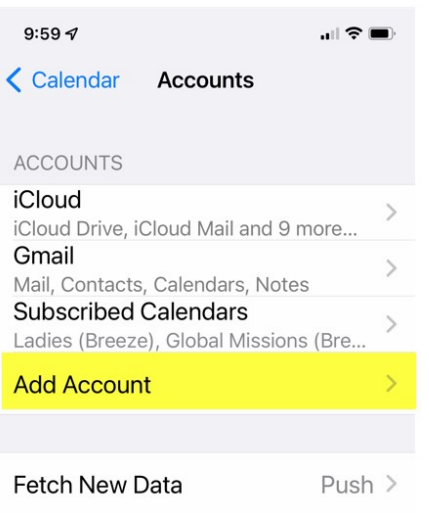

## Open Add Account

### Open other at bottom

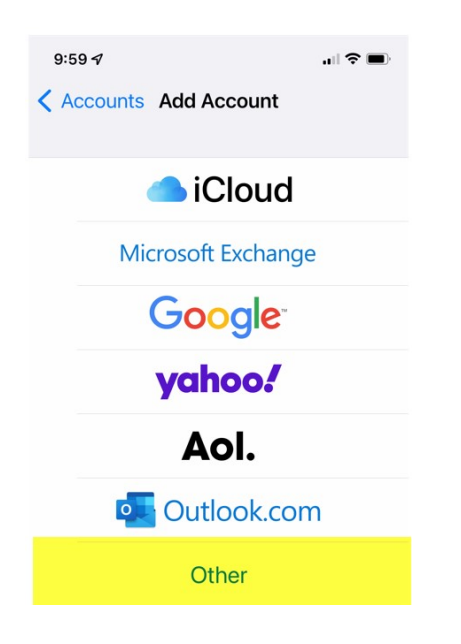

#### Add Subscribed Calendar

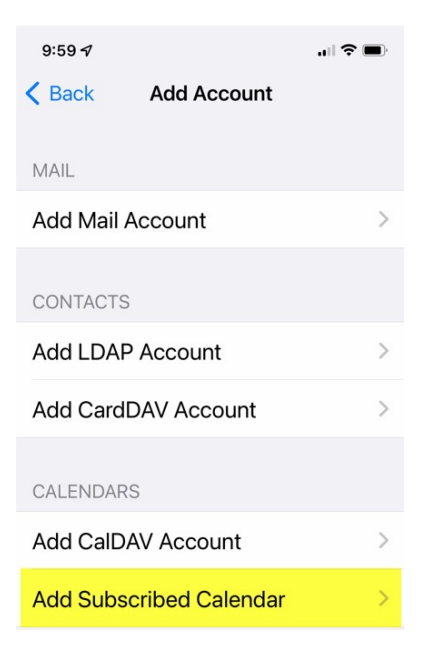

#### Paste URL link in Server

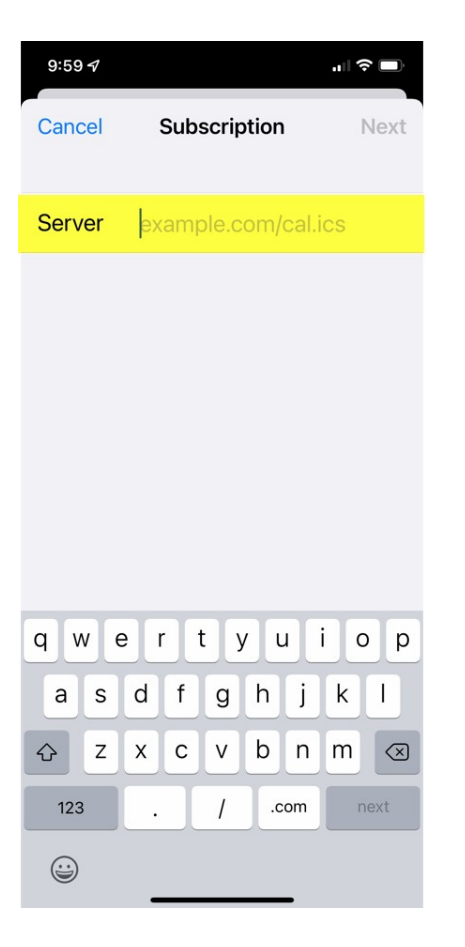

#### Click Next Click Save

The calendars will import and automatically update when a new event is added or deleted.